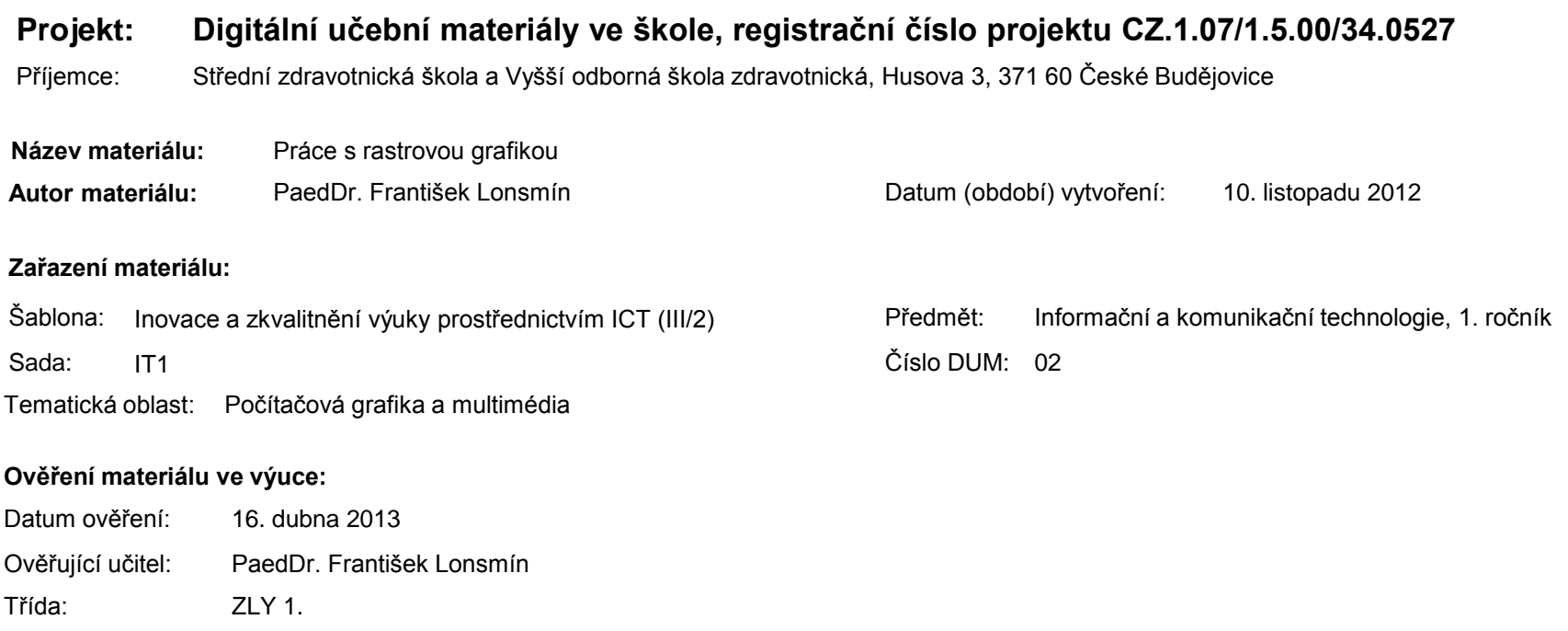

#### **Popis způsobu použití materiálu ve výuce:**

Prezentace je určena pro seznámení žáků s formáty souborů, se kterými se pracuje v oblasti rastrové grafiky (BMP, TIFF, GIFF a JPEG). Dále jsou zde uvedeny oblasti, kde se pracuje s rastrovou grafikou. Může sloužit k doplnění výkladu učitele, je také vhodná pro domácí přípravu žáků. Materiál obsahuje zpětnou vazbu ověřující pochopení látky v podobě závěrečného snímku s otázkami k tématu.

**Tento výukový materiál je spolufinancován Evropským sociálním fondem a státním rozpočtem České republiky.**

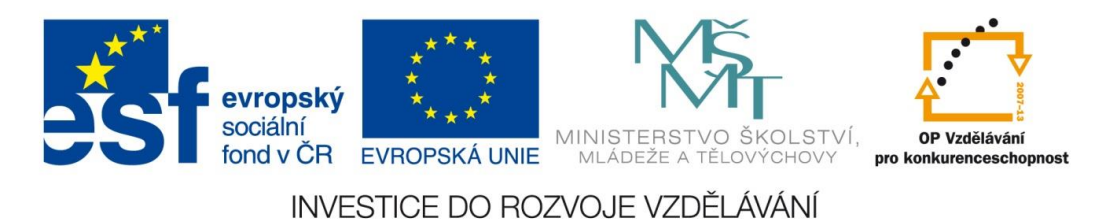

# Počítačová grafika a multimédia

#### Práce s rastrovou grafikou

# **Formáty souborů**

- mnoho desítek formátů pro uložení obrázku na disk
- dělení
	- obrázky nekomprimované
		- BMP
	- obrázky komprimované
		- bezeztrátově TIFF, GIF, PNG
		- ztrátově JPEG

# **BMP** – bitová mapa bez komprese

- nejstarší formát
- velká velikost
- uložení množiny bodů do pomyslné mřížky v souboru na disku
- velikost souboru s obrázkem na disku je stejná jako velikost v paměti počítače
- využití
	- používá se méně

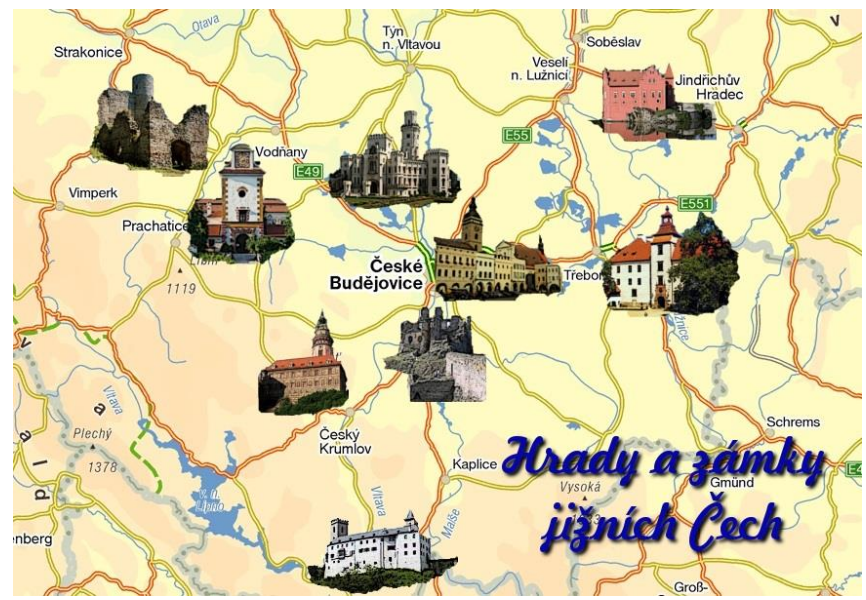

Zdroj: vlastní tvorba

#### TIFF – bezeztrátově komprimovaný formát

- využíván matematický popis pro kompresi množiny bodů
- velikost souboru s obrázkem na disku je běžně cca poloviční než jeho velikost v paměti počítače
- stupeň komprese závisí na konkrétním obrázku
- využití
	- **pro snímky určené pro nejvyšší** kvalitu tisku (např. obrázky do knih)

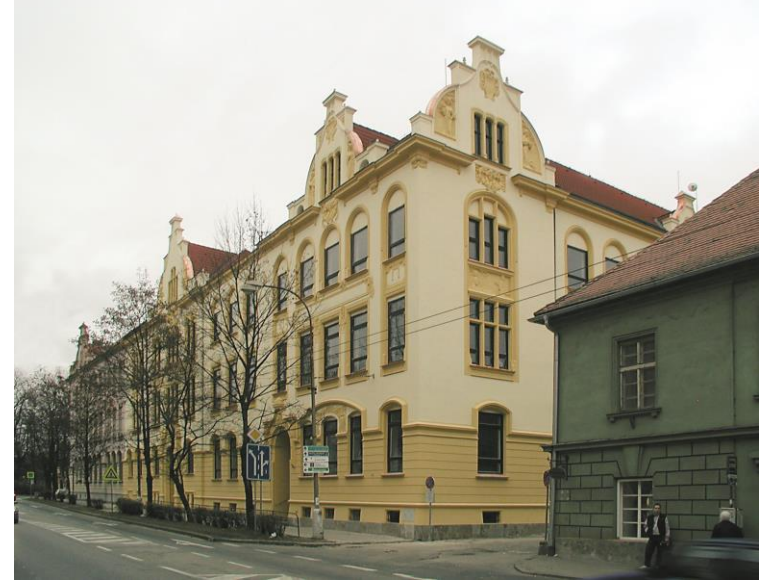

Zdroj: vlastní tvorba

#### GIF – bezeztrátově komprimovaný formát

- starší formát
- omezení barevná hloubka max. 256 barev nebo 256 stupňů šedi
- využití
	- **p** grafické prvky tlačítka, linky, nákresy, rámečky
	- průhledné obrázky
	- animované obrázky

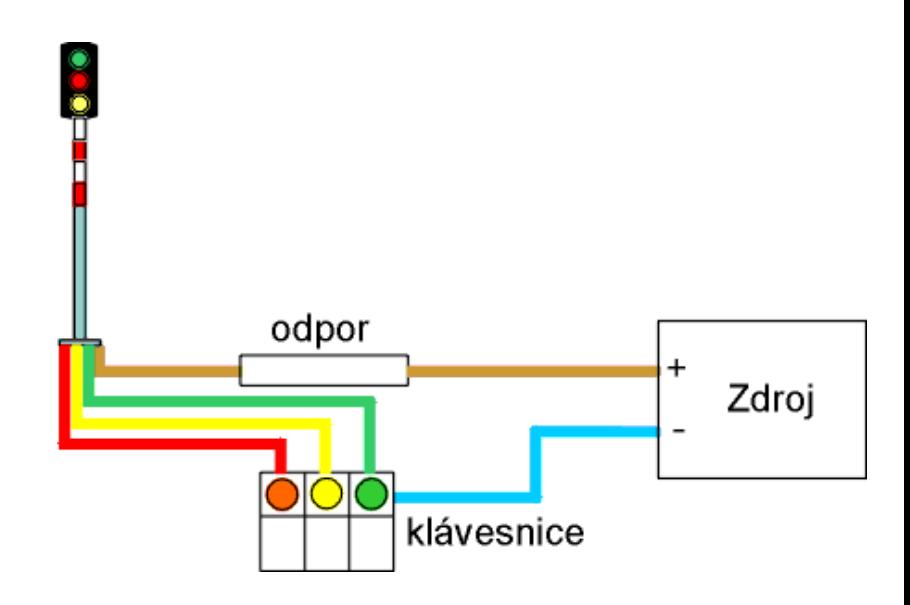

Zdroj: vlastní tvorba

#### JPEG – ztrátově komprimovaný formát

- výborně komprimuje zejména fotografie
- **lze nastavit stupeň komprese a tím i kvalitu** obrázku
- velikost souboru s obrázkem na disku je běžně (při výborné kvalitě) cca desetkrát menší než velikost v paměti počítače

využití

 uložení obrázků na disk (úspora místa)

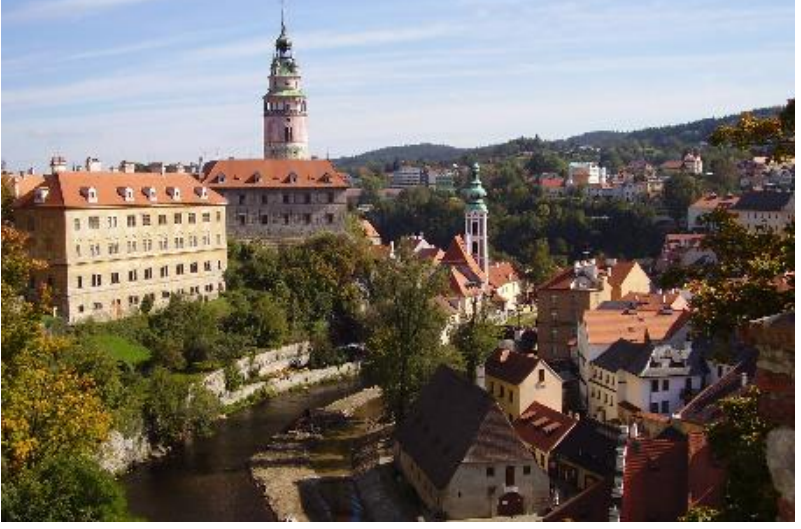

Zdroj: vlastní tvorba

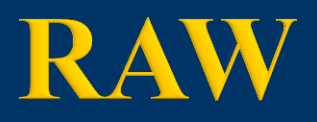

- jen minimálně upravená data ze snímače
	- digitálního fotoaparátu
	- skeneru
- není standardizován
- je nutné zpracovat v PC

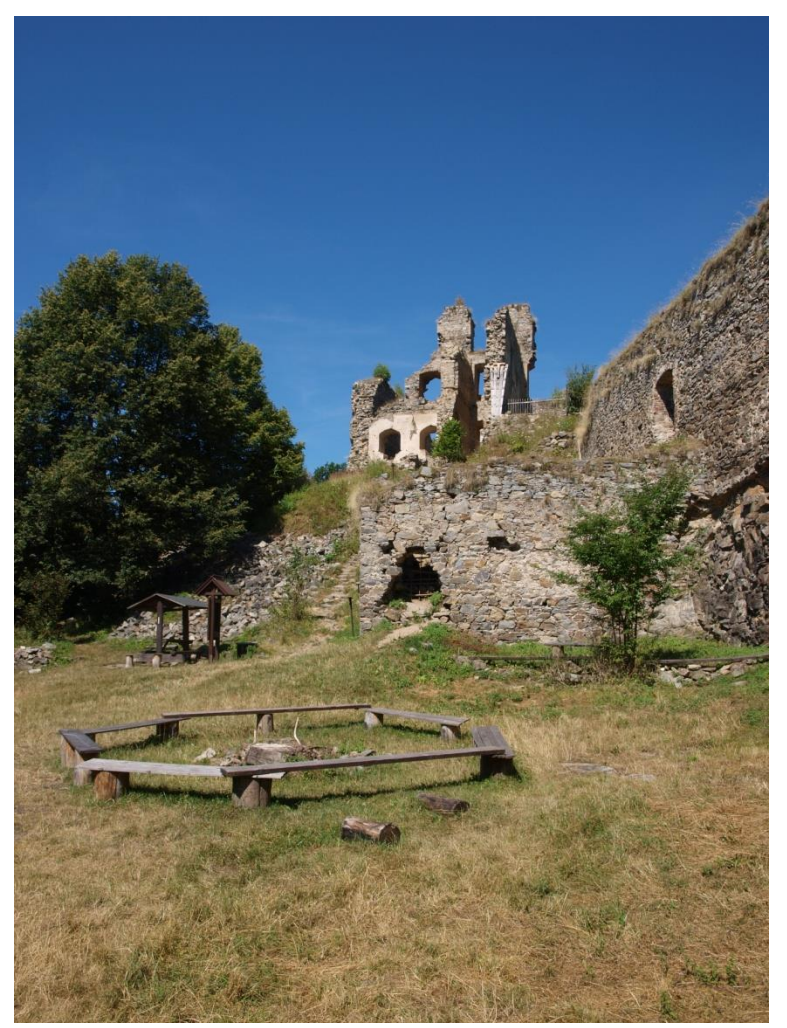

Zdroj: vlastní tvorba

#### Nastavení komprese JPEG souboru

- je možné zvolit kompresní poměr
- volí se při ukládání obrázku
	- pro ukládání fotografií se používá nejvyšší kvalita (v současné době již není nutné příliš šetřit místem)
	- **pro web je potřeba zoptimalizovat** snižovat kvalitu tak dlouho, dokud se nezačne vzhled obrázku zhoršovat

### Konverze mezi formáty

- otevřít v rastrovém programu a uložit v jiném programem podporovaném formátu
- omezení
	- do formátu JPEG snížení kvality při každém uložení
	- z JPEG do TIFF ztráta kvality z předchozího uložení se již nevrátí
	- do formátu GIF snížit barevnou hloubku

# Prohlížení obrázků

- nástroje operačního systému
- **specializované programy** 
	- **Example 2** Zoner Photo Studio
	- **I**rfanView
	- **EXnView**
	- ACDSee

# Sejmutí obrazovky

#### **prostředky OS**

- tlačítko PrintScreen (PrtSc)
	- do schránky se uloží kopie obrazovky
- dvojstisk Alt+PrintScreen
	- do schránky se uloží aktuální okno
- uložit např. pomocí grafického programu Malování
- **p** grafický program
	- např. Zoner Photo Studio, Irfan View,...

# **Hledání obrázků**

- důležité znát použití obrázku podle toho potřebný počet bodů a formát obrázku
	- **prezentace** 
		- stačí malé obrázky
		- nevadí vyšší komprese
	- kvalitní tisk
		- vysoké rozlišení
		- vyšší počet bodů
		- obtížněji se hledají
- **pozor na autorská práva!!!**

#### Hledání obrázků

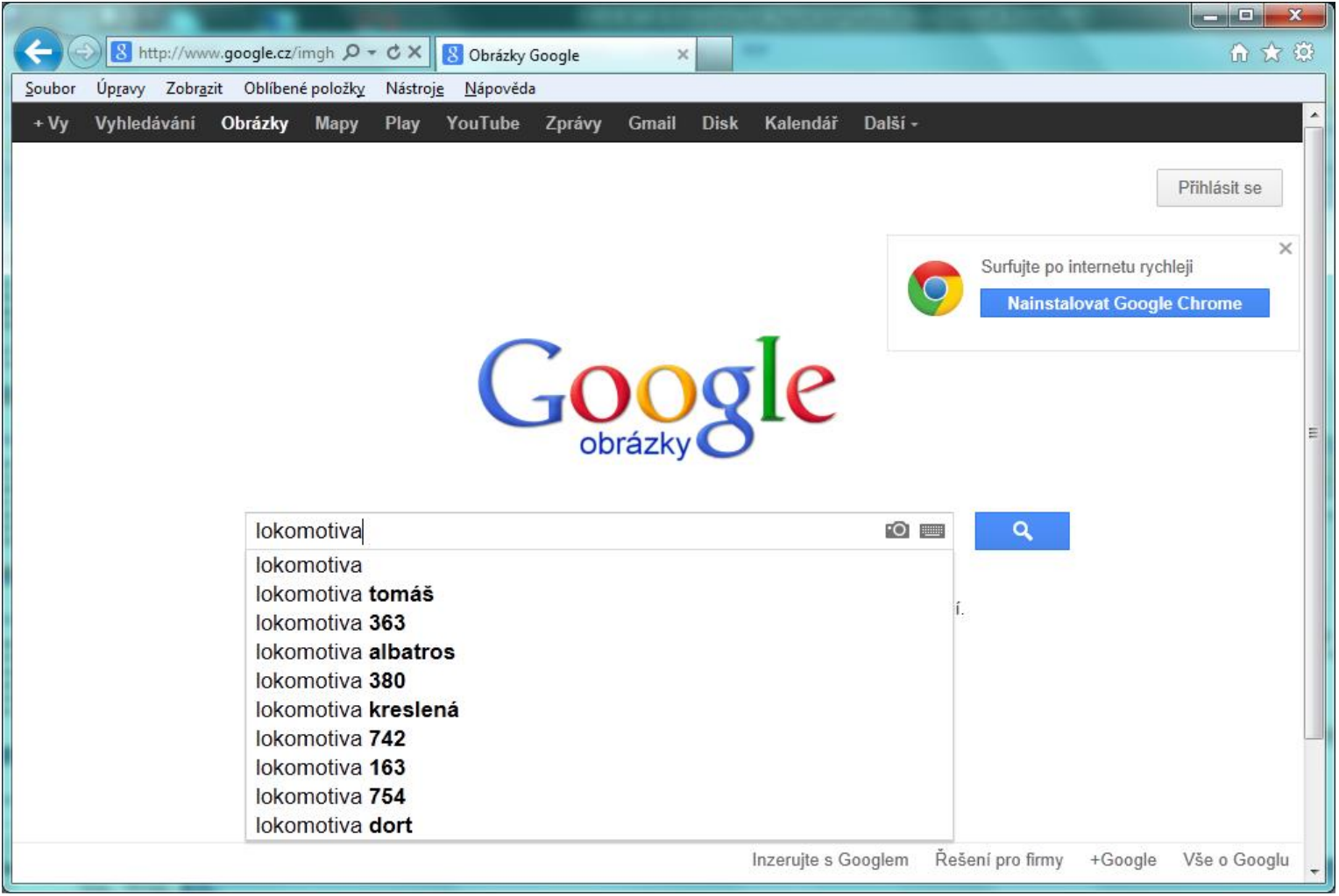

Zdroj: vlastní tvorba

#### Skenování obrázků

- skener zařízení pro převedení obrázku do digitální podoby do počítače
- pozor na moaré
	- vzniká u předloh s bodovou strukturou

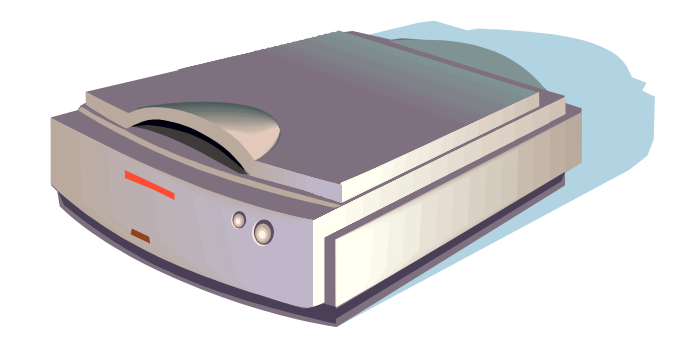

Zdroj: kliparty Office.com

# Archivace fotografií

- nejdůležitější je pořádek ve struktuře složek pro ukládání fotografií
- použití
	- katalogizačních programů
	- klíčových slov
	- alb

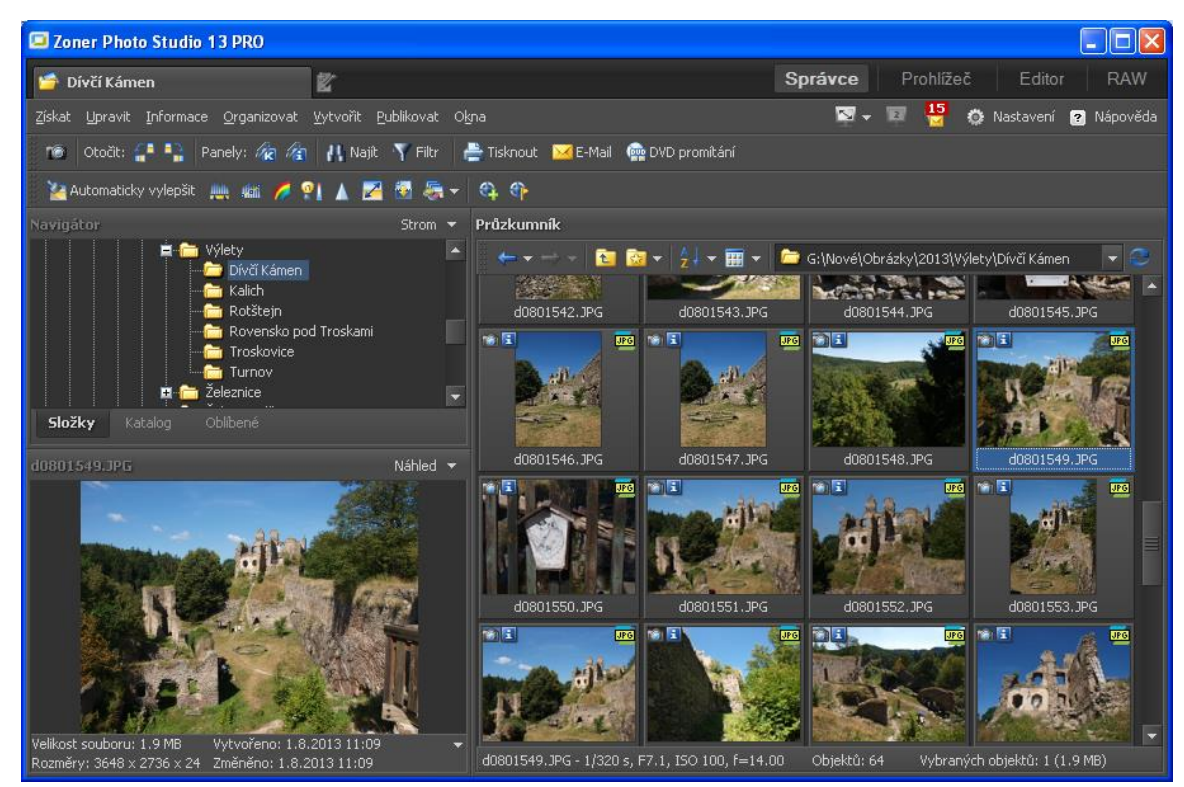

Zdroj: vlastní tvorba

# Prezentace (promítání) fotografií

- jednoduchá prezentace prohlížeč obrázků
	- postupné promítání obrázků ve složce
	- lze provádět různým způsobem
		- automaticky
		- **stiskem tlačítka Další**
		- šipkou
- PDF promítání
- vytvoření HTML galerie
	- vytvořit a umístit na web

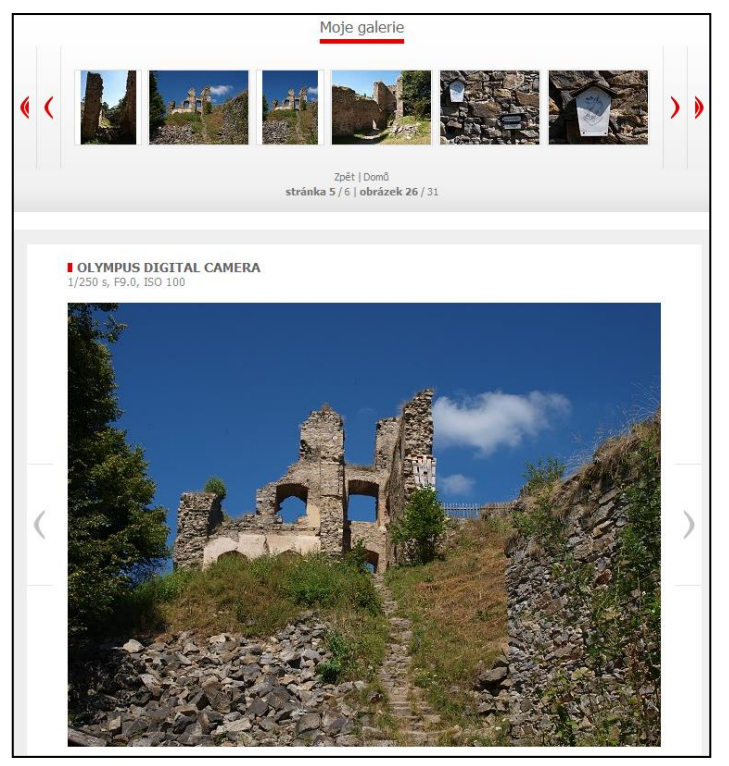

Zdroj: vlastní tvorba

# Závěrečné shrnutí

- Jak lze rozdělit grafické formáty souborů?
- Uveďte základní grafické formáty.
- Čím lze ovlivnit velikost souboru obrazových dat na disku?
- Charakterizujte následující grafické formáty

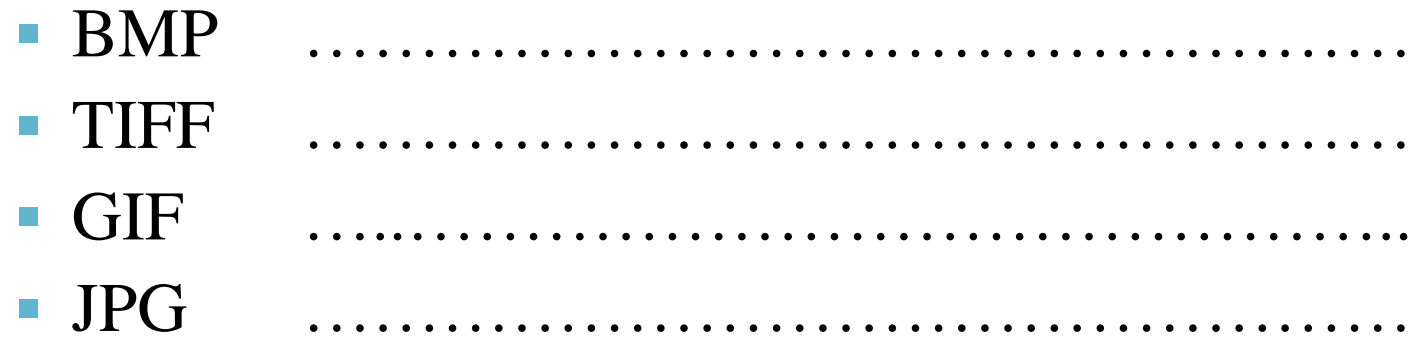

# Závěrečné shrnutí

- Jakým způsobem lze uložit kopii obrazovky?
- Nalezněte následující obrázky:
	- **lokomotiva**
	- hrad
	- populární osobnost
- $\blacksquare$  K čemu se používá skener?
- Jak můžeme prezentovat své fotografie?

#### Použitá literatura a ostatní zdroje

- 1. ROUBAL, Pavel. *Informatika a výpočetní technika pro střední školy. Praktická učebnice*. 1. vyd. Brno : Computer Press, a. s., 2010. ISBN 978-80-251-3227-2.
- 2. Grafický formát. In: *Wikipedia: Otevřená encyklopedie* [online]. San Francisco (CA): Wikimedia Foundation, [cit. 2012-11-10]. Dostupné z: [http://cs.wikipedia.org/wiki/Grafický\\_formát.](http://cs.wikipedia.org/wiki/Grafický_formát)
- 3. PIHAN, Roman. Vše o formátu RAW 1.díl. *Digimanie* [online]. 19.3.2008 [cit. 2012-11-10]. Dostupné z:<http://www.digimanie.cz/vse-o-formatu-raw-1dil/2182>.